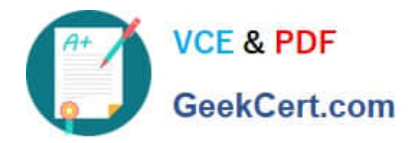

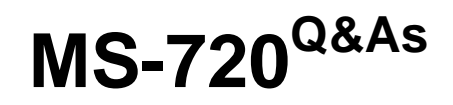

Microsoft Teams Voice Engineer

# **Pass Microsoft MS-720 Exam with 100% Guarantee**

Free Download Real Questions & Answers **PDF** and **VCE** file from:

**https://www.geekcert.com/ms-720.html**

100% Passing Guarantee 100% Money Back Assurance

Following Questions and Answers are all new published by Microsoft Official Exam Center

**C** Instant Download After Purchase

**83 100% Money Back Guarantee** 

365 Days Free Update

800,000+ Satisfied Customers

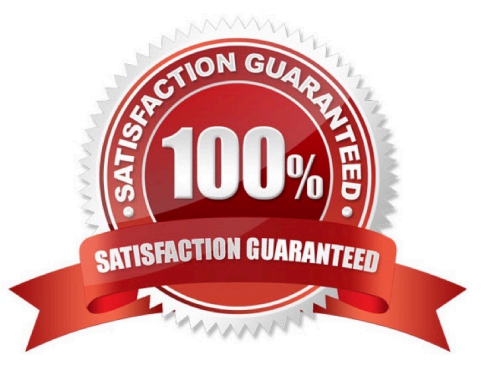

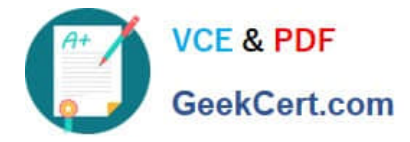

## **QUESTION 1**

# HOTSPOT

You are deploying Microsoft Teams Calling Plans to three users as shown in the following table.

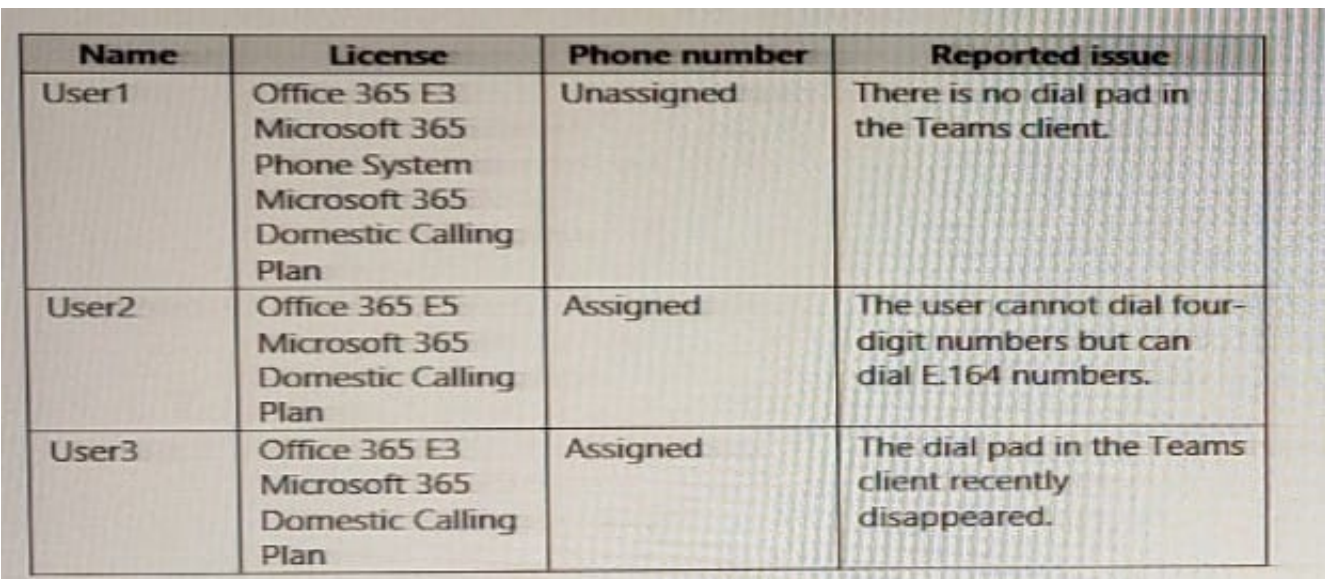

You need to resolve the issues.

What should you assign to each user? To answer, select the appropriate options in the answer area.

NOTE: Each correct selection is worth one point.

Hot Area:

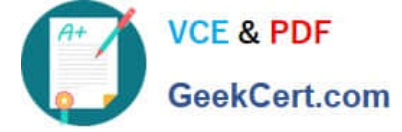

# User1

A calling policy

A dial plan

A Microsoft 365 Domestic Calling Plan license

A Microsoft 365 Phone System license

A phone number

An OnPremLineURI value

# User<sub>2</sub>

A calling policy

A dial plan

A Microsoft 365 Domestic Calling Plan license

A Microsoft 365 Phone System license

A phone number

An OnPremLineURI value

# User<sub>3</sub>

A calling policy

A dial plan

A Microsoft 365 Domestic Calling Plan license

A Microsoft 365 Phone System license

A phone number

An OnPremLineURI value

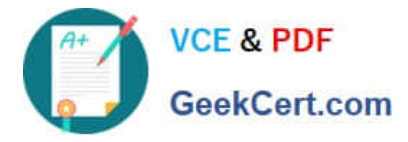

Correct Answer:

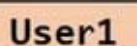

A calling policy

**VCF & PDF** 

GeekCert.com

A dial plan

A Microsoft 365 Domestic Calling Plan license

A Microsoft 365 Phone System license

A phone number

An OnPremLineURI value

User<sub>2</sub>

A calling policy

A dial plan

A Microsoft 365 Domestic Calling Plan license

A Microsoft 365 Phone System license

A phone number

An OnPremLineURI value

User<sub>3</sub>

A calling policy

A dial plan

A Microsoft 365 Domestic Calling Plan license

A Microsoft 365 Phone System license

A phone number

An OnPremLineURI value

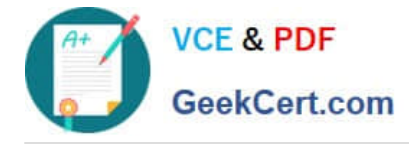

## **QUESTION 2**

You have a Microsoft Teams Phone deployment.

You are deploying Direct Routing.

All users have a SIP URI in the format of user@contoso.com. The Session Border Controller (SBC) is named sbc.voice.contoso.com.

When troubleshooting errors on the SBC, you receive the warning shown in the following exhibit.

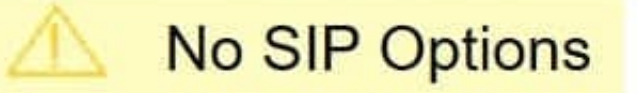

The Session Border Controller exists in our database(your administrator created it using the command New-CSOnlinePSTNGateway). It's configured to send SIP options but we newer saw SIP options coming back from this SBC.

What is a possible cause of the issue?

- A. The certificate does not match the FQDN on the SBC.
- B. The firewall blocks inbound traffic on port 443 to the SBC.
- C. Only TLS 1.0 is enabled on the SBC.
- D. Microsoft 365 Phone System licenses are not assigned to the users.

#### Correct Answer: A

Reference: https://docs.microsoft.com/en-us/microsoftteams/troubleshoot/phone-system/direct-routing/sip-options-tlscertificate-issues

#### **QUESTION 3**

You have a Microsoft Teams Phone deployment.

You have a PBX that connects to the PSTN by using an E1/T1 Primary Rate interface (PRI).

You plan to migrate to Direct Routing by using the existing PSTN services.

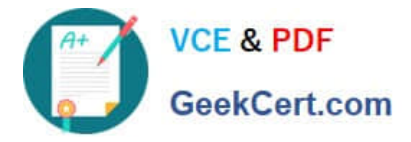

What should you install upstream of the PBX?

- A. a physical Session Border Controller (SBC)
- B. an FXO SIP Analog Telephony Adapter (ATA)
- C. a virtual Session Border Controller (SBC)
- D. a Session Border Controller (SBC) in Azure

Correct Answer: A

### **QUESTION 4**

#### DRAG DROP

You have a Microsoft Teams Rooms on Windows system in a local conference room. The system is NOT joined to Active Directory.

You need to ensure that the system can be managed by using RDP.

Which three actions should you perform in sequence? To answer, move the appropriate actions from the list of actions to the answer area and arrange them in the correct order.

Select and Place:

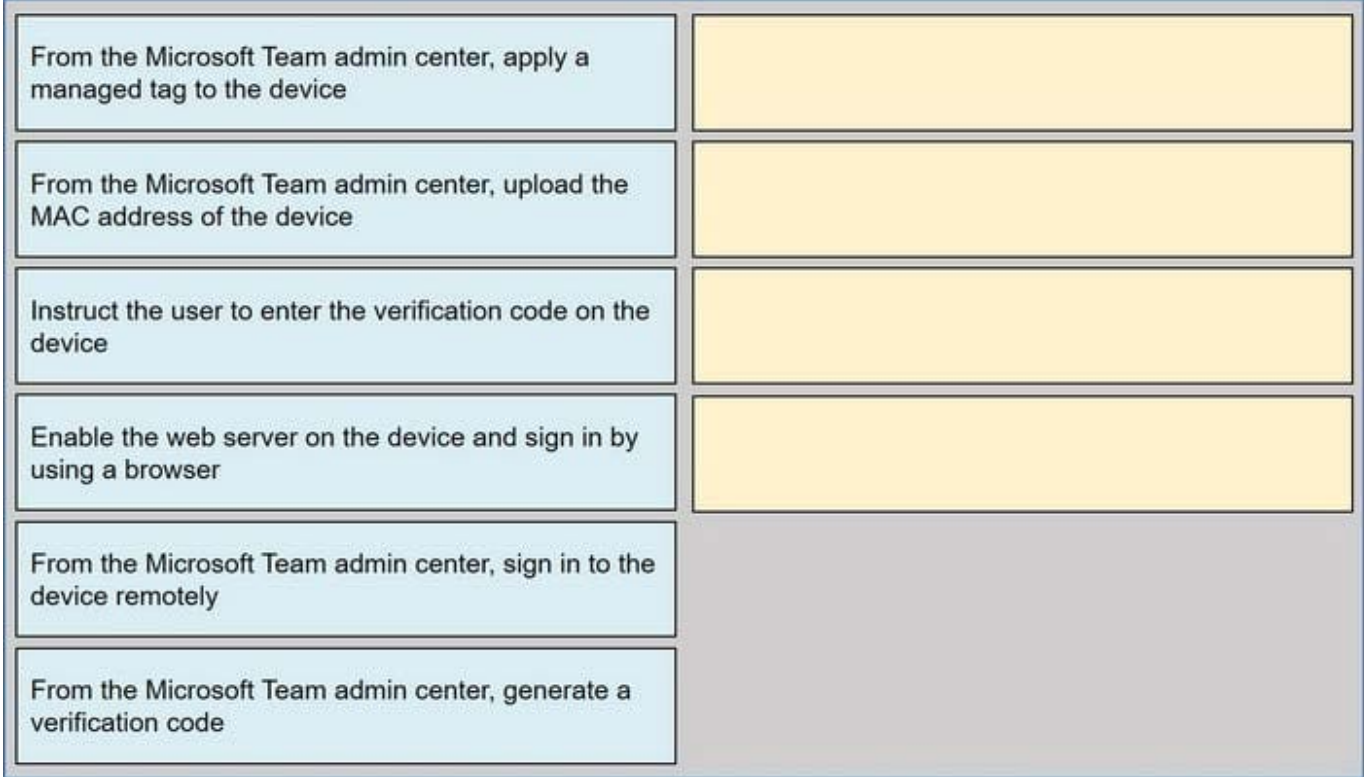

Correct Answer:

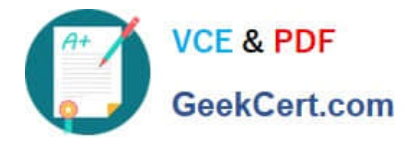

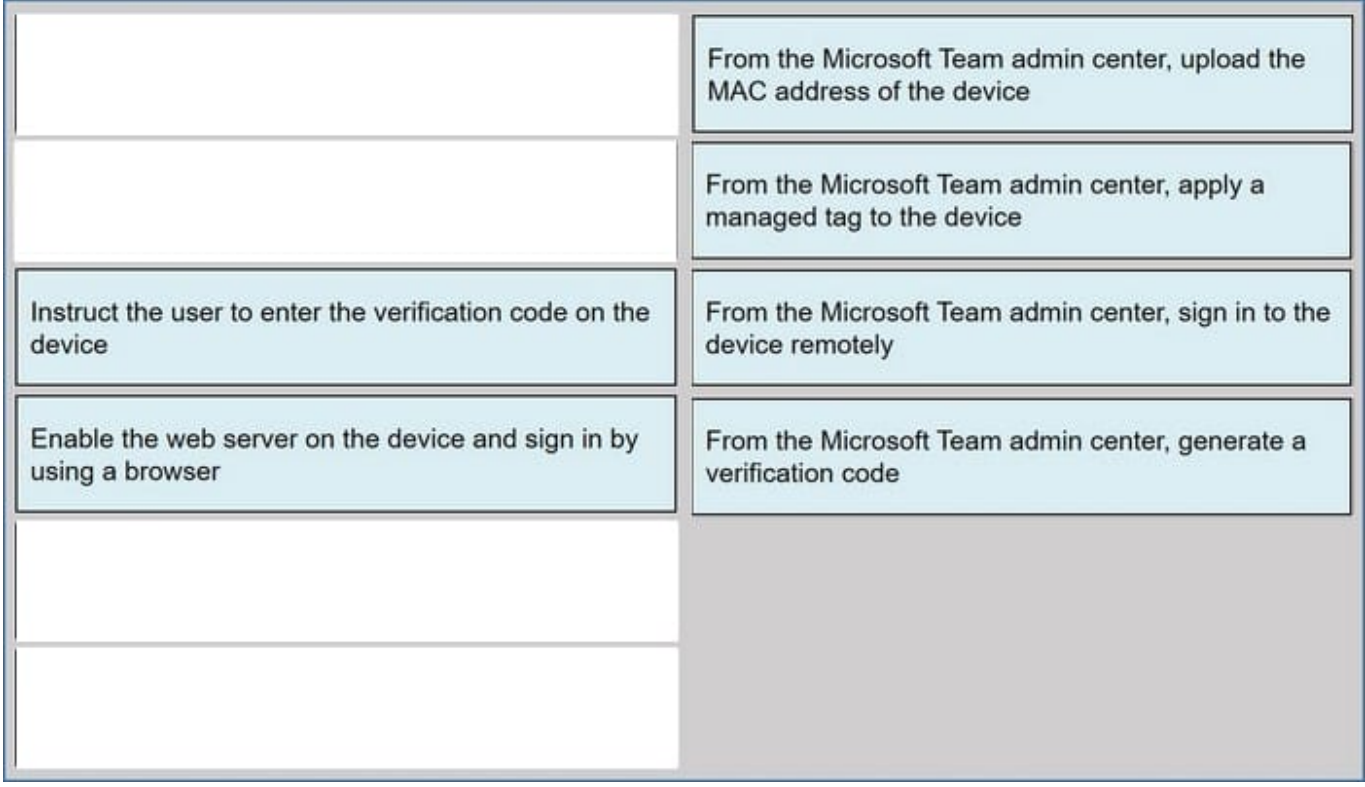

# **QUESTION 5**

You have a Microsoft 365 tenant that has Modern authentication enabled for an services Multi-factor authentication (MFA) is enforced for all users.

You are deploying Microsoft Teams Rooms.

The first time you attempt to sign in to a Teams Rooms, you receive an error message indicating that the device cannot sign in to Teams.

You verify that Modern authentication is enabled in Teams Rooms.

What prevents you from signing in?

- A. The Microsoft Authenticates app is not configured for the Teams Rooms account-
- B. The Teams Rooms account is not licensed for Microsoft intune.
- C. Teams Rooms must be domain joined first.
- D. MFA is unsupported In reams Rooms.

#### Correct Answer: D

Because Microsoft Teams Rooms uses resource owner password credentials authorization and the underlying REST APIs for modern authentication, the following are important differences to be aware of that are specific to Microsoft Teams Rooms.

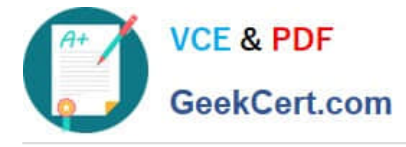

MFA isn\\'t supported regardless of the topology you have.

Etc.

\*

\*

Reference:

https://docs.microsoft.com/en-us/microsoftteams/rooms/rooms-authentication

[Latest MS-720 Dumps](https://www.geekcert.com/ms-720.html) [MS-720 Practice Test](https://www.geekcert.com/ms-720.html) [MS-720 Braindumps](https://www.geekcert.com/ms-720.html)